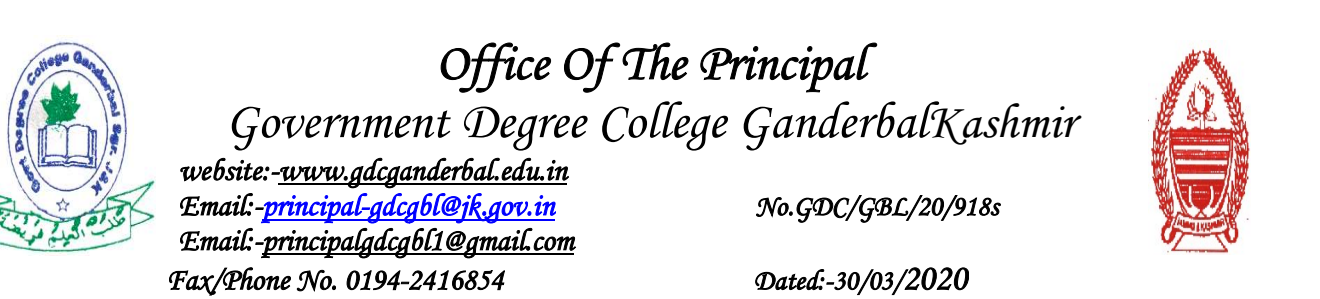

In the wake of institute shutdown due to COVID-19 outbreak, the college has shifted to online-mode of teaching to ensure continuity of teaching-learning process.The college has started fifty six (56) Virtual Google Classsrooms driven by Google Education in various Virtual Google Classsrooms driven by Google Education in various subjects taught in the college. started fifty six (56) Virtual Google Classsrooms driven by Google Education in various<br>subjects taught in the college.<br>The students of the college are advised to follow the instructions given below to join the

classes at its earlist.

## Instructions for joining the Google Classroom:

- 1. Download the Google Classroom App from the Play Store.
- 2. Note down the Class Code from the list corresponding to your subject.
- 3. Open the Google Classroom App &click on the + Icon and choose join class
- 
- 4. Enter the Class code from the list corresponding to your subject.<br>"A student can join more than one class via different Class codes." " A student can join more than one class via different Class codes.

3. Open the Google Classroom App &click on the + Icon and choose join class.<br>4. Enter the Class code from the list corresponding to your subject.<br>" A student can join more than one class via different Class codes."<br>The det college website *http://www.gdcganderbal.edu.in*.

The students are also informed that the e-content for various subjects has also been uploaded by the concerned faculty members on their respective sections on the college uploaded by the concerned faculty members on their respective sections on the college website at *http://gdcganderbal.edu.in/Main/SubList.aspx* 

For any query , students are directed to contact **Prof. Aasia Quyoum, Coordinator IT & e**learning Solutions on **aasia27@gmail.com** 

## Principal SD/ Principal

## Copy to the:

- 1. Secretary to Govt., HED, Civil Secretariat, Jammu for information Secretary to Govt., HED, Civil Secretariat, Jammu for information
- 2. Director Colleges HED, 12 Extension Gandhi Nagar Jammu for Information Director Colleges HED, 12 Extension Gandhi Nagar Jammu for Information. College M.A Road Srinagar
- 3. Nodal Principal Kashmir Division, Women's College M.A Road Srinagar

## GDC Ganderbal Google Class Room Details

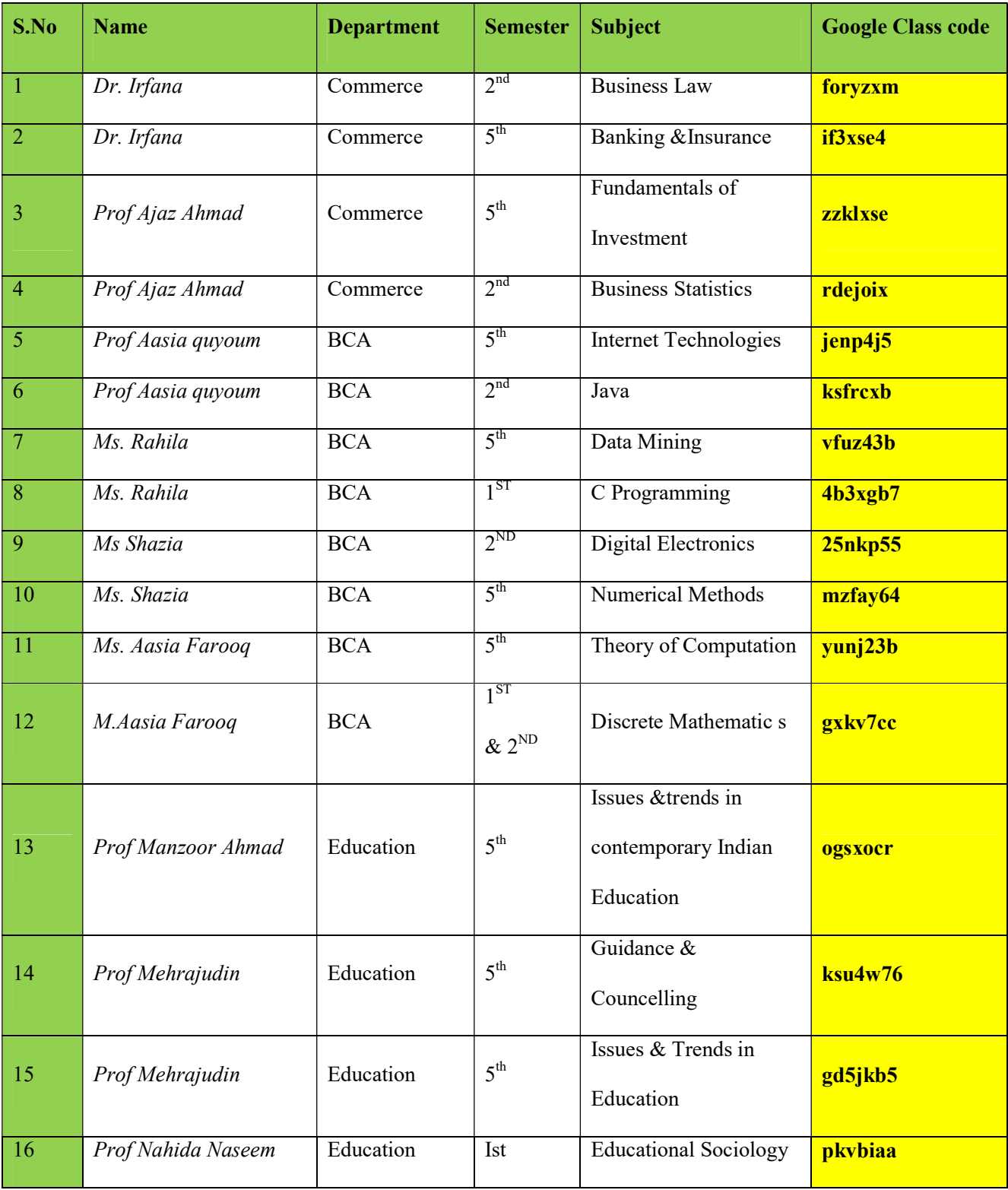

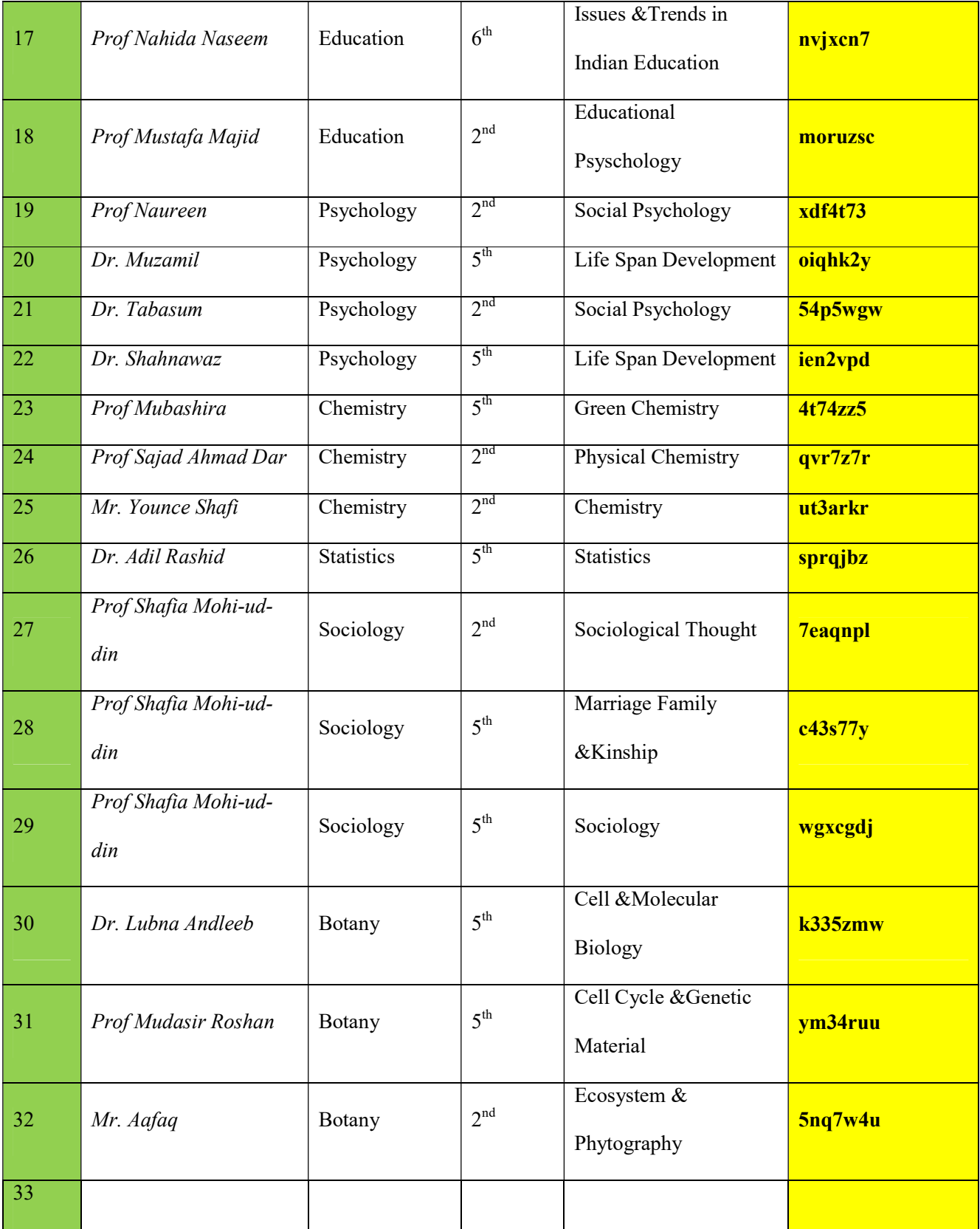

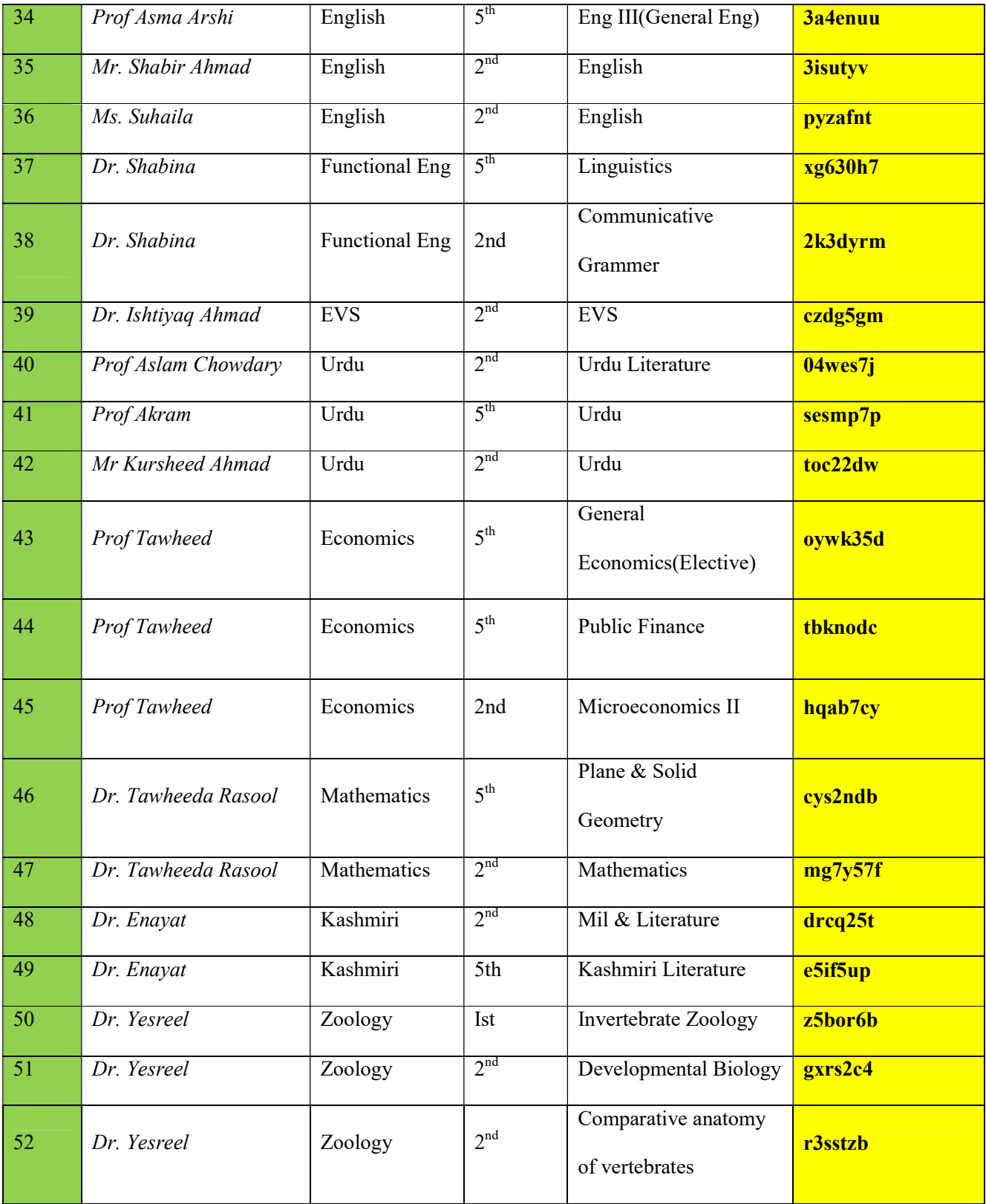

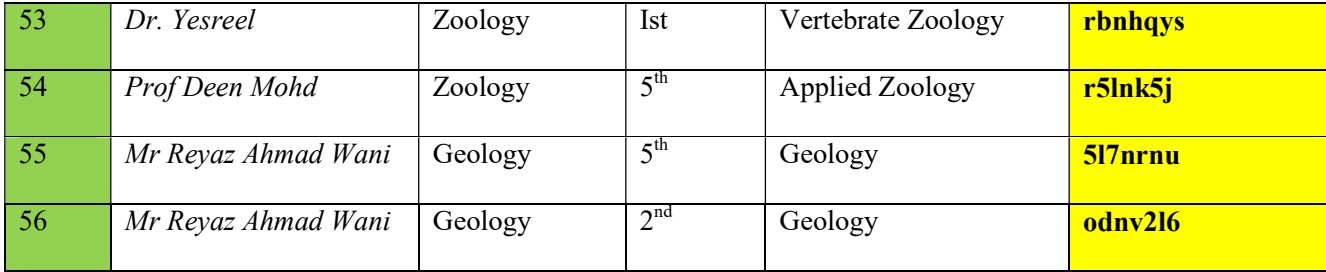